Ξ

# CB-FOUND *for Windows Ver.1*

# (追補100521) リファレンス マニュアル

REFERERMOR

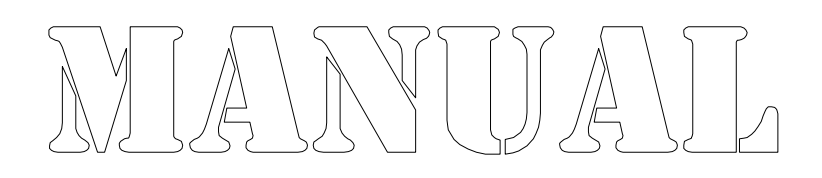

● 株式会社カラバッシュブレインズ

# 目次

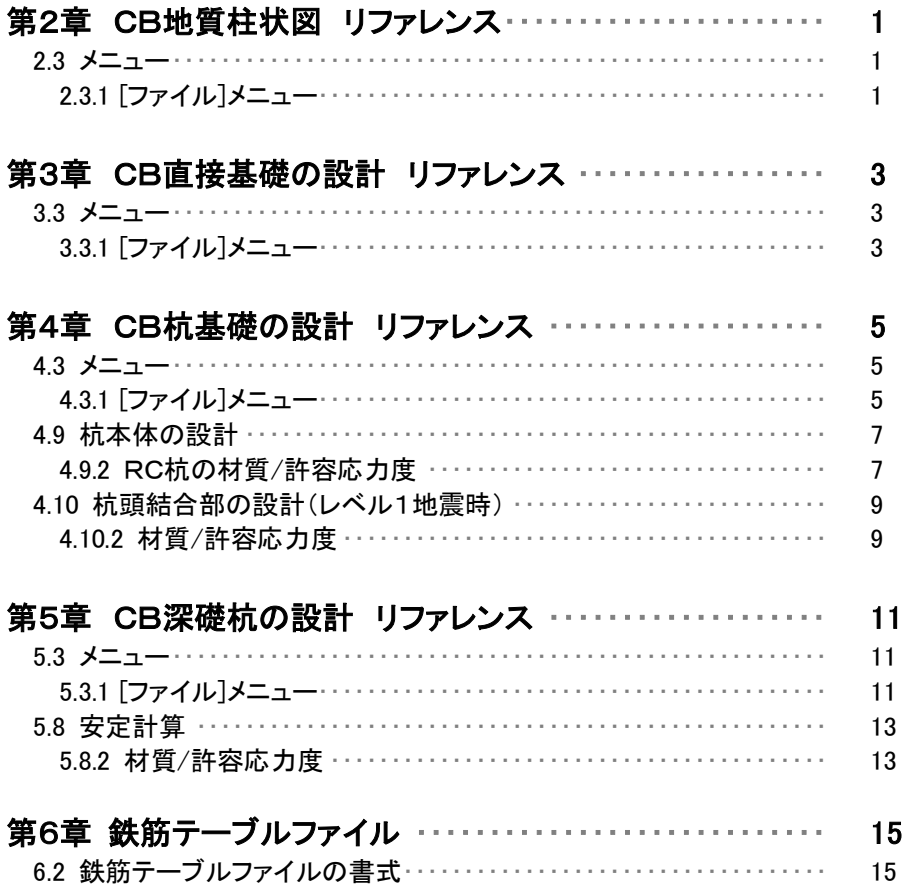

印刷書式の設定を行います。

ページの設定のダイアログ ボックスを表示します。

ページの設定には、6つのプロパティページがあります。

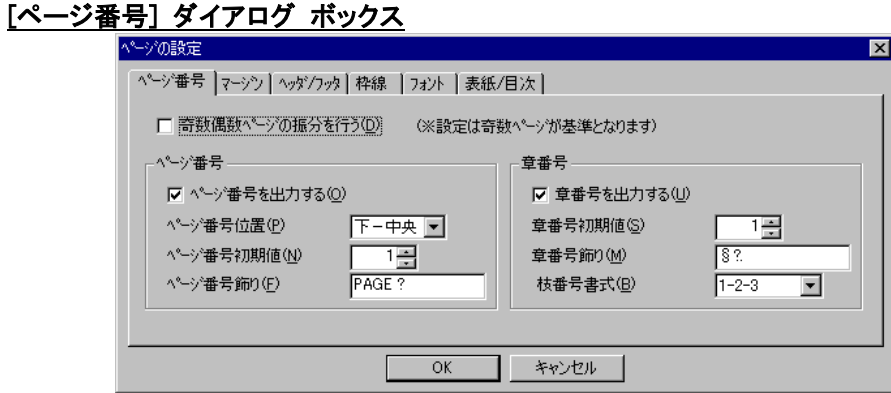

ページ番号や章番号の設定を行います。

# 奇数偶数ページの振り分けを行う

奇数ページと偶数ページで、マージンやページ番号、ヘッダ、フッタの出力位置を左 右入れ替える場合はチェックします。振り分けを行うと、両面コピーした場合に、用紙 の同じ側のマージン量やページ番号位置を合わせることができます。

#### ページ番号を出力する

ページ番号を出力する場合はチェックします。

#### ページ番号位置

ページ番号の出力位置を指定します。

#### ページ番号初期値

ページ番号の初期値を指定します。0以下のページ番号はページ番号を出力しませ ん。-3と指定すると、-3~0(最初の4ページ分)まではページ番号を付加せず、5 ページ目から1、2,3・・・と出力します。

#### ページ番号飾り

ページ番号を出力するときの飾り文字列を指定します。必ず半角文字の"?"を含めて 指定します。"?"が文字列に無い場合はページ番号を出力せずにページ番号飾りの み出力します。2つ以上"?"がある場合は最初の"?"位置にページ番号を出力しま す。

# 章番号を出力する

ページ番号の初期値を指定します。0以下のページ番号はページ番号を出力しませ ん。-3と指定すると、-3~0(最初の4ページ分)まではページ番号を付加せず、5 ページ目から1、2,3・・・と出力します。

### 章番号飾り

ページ番号を出力するときの飾り文字列を指定します。必ず半角文字の"?"を含めて 指定します。"?"が文字列に無い場合はページ番号を出力せずにページ番号飾りの み出力します。2つ以上"?"がある場合は最初の"?"位置にページ番号を出力しま す。

# 枝番号書式

章番号以下の番号付けに用いる書式を「1-2-3」と「1.2.3」から指定します。 ※印刷時に「1-2」「1-2-3」「1-2-3-4」または「1.2」「1.2.3」「1.2.3.4」となります。

印刷書式の設定を行います。

ページの設定のダイアログ ボックスを表示します。

ページの設定には、6つのプロパティページがあります。

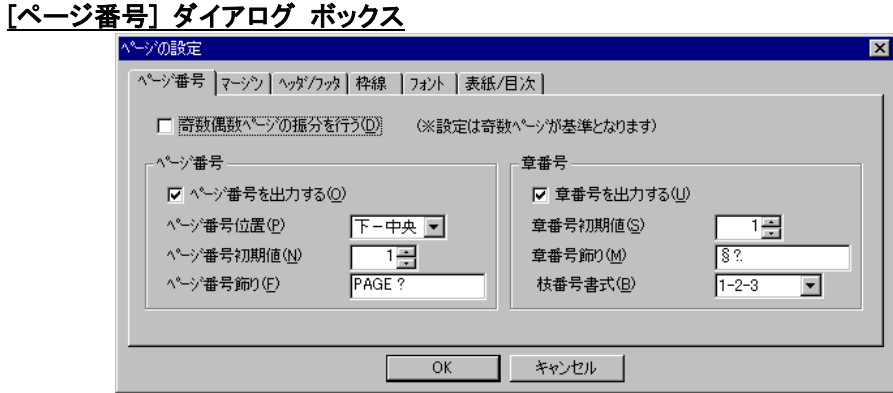

ページ番号や章番号の設定を行います。

# 奇数偶数ページの振り分けを行う

奇数ページと偶数ページで、マージンやページ番号、ヘッダ、フッタの出力位置を左 右入れ替える場合はチェックします。振り分けを行うと、両面コピーした場合に、用紙 の同じ側のマージン量やページ番号位置を合わせることができます。

#### ページ番号を出力する

ページ番号を出力する場合はチェックします。

#### ページ番号位置

ページ番号の出力位置を指定します。

#### ページ番号初期値

ページ番号の初期値を指定します。0以下のページ番号はページ番号を出力しませ ん。-3と指定すると、-3~0(最初の4ページ分)まではページ番号を付加せず、5 ページ目から1、2,3・・・と出力します。

#### ページ番号飾り

ページ番号を出力するときの飾り文字列を指定します。必ず半角文字の"?"を含めて 指定します。"?"が文字列に無い場合はページ番号を出力せずにページ番号飾りの み出力します。2つ以上"?"がある場合は最初の"?"位置にページ番号を出力しま す。

# 章番号を出力する

ページ番号の初期値を指定します。0以下のページ番号はページ番号を出力しませ ん。-3と指定すると、-3~0(最初の4ページ分)まではページ番号を付加せず、5 ページ目から1、2,3・・・と出力します。

### 章番号飾り

ページ番号を出力するときの飾り文字列を指定します。必ず半角文字の"?"を含めて 指定します。"?"が文字列に無い場合はページ番号を出力せずにページ番号飾りの み出力します。2つ以上"?"がある場合は最初の"?"位置にページ番号を出力しま す。

# 枝番号書式

章番号以下の番号付けに用いる書式を「1-2-3」と「1.2.3」から指定します。 ※印刷時に「1-2」「1-2-3」「1-2-3-4」または「1.2」「1.2.3」「1.2.3.4」となります。

印刷書式の設定を行います。

ページの設定のダイアログ ボックスを表示します。

ページの設定には、6つのプロパティページがあります。

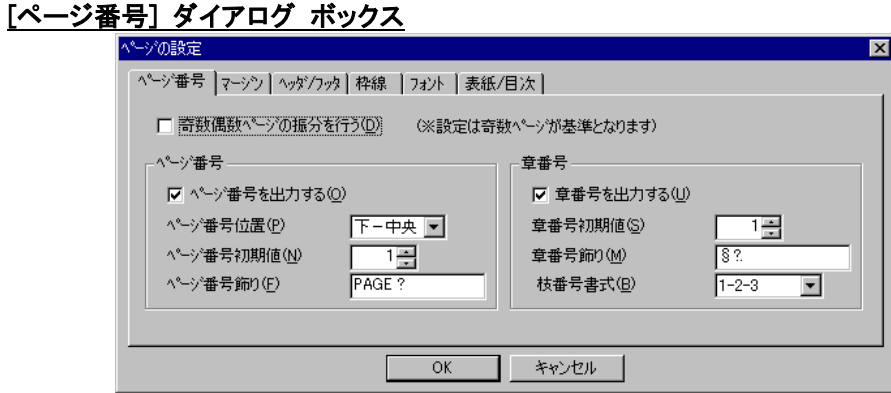

ページ番号や章番号の設定を行います。

# 奇数偶数ページの振り分けを行う

奇数ページと偶数ページで、マージンやページ番号、ヘッダ、フッタの出力位置を左 右入れ替える場合はチェックします。振り分けを行うと、両面コピーした場合に、用紙 の同じ側のマージン量やページ番号位置を合わせることができます。

#### ページ番号を出力する

ページ番号を出力する場合はチェックします。

#### ページ番号位置

ページ番号の出力位置を指定します。

#### ページ番号初期値

ページ番号の初期値を指定します。0以下のページ番号はページ番号を出力しませ ん。-3と指定すると、-3~0(最初の4ページ分)まではページ番号を付加せず、5 ページ目から1、2,3・・・と出力します。

#### ページ番号飾り

ページ番号を出力するときの飾り文字列を指定します。必ず半角文字の"?"を含めて 指定します。"?"が文字列に無い場合はページ番号を出力せずにページ番号飾りの み出力します。2つ以上"?"がある場合は最初の"?"位置にページ番号を出力しま す。

# 章番号を出力する

ページ番号の初期値を指定します。0以下のページ番号はページ番号を出力しませ ん。-3と指定すると、-3~0(最初の4ページ分)まではページ番号を付加せず、5 ページ目から1、2,3・・・と出力します。

### 章番号飾り

ページ番号を出力するときの飾り文字列を指定します。必ず半角文字の"?"を含めて 指定します。"?"が文字列に無い場合はページ番号を出力せずにページ番号飾りの み出力します。2つ以上"?"がある場合は最初の"?"位置にページ番号を出力しま す。

# 枝番号書式

章番号以下の番号付けに用いる書式を「1-2-3」と「1.2.3」から指定します。 ※印刷時に「1-2」「1-2-3」「1-2-3-4」または「1.2」「1.2.3」「1.2.3.4」となります。

# 4.9.2 RC杭の材質/許容応力度

# コンクリートの許容応力度

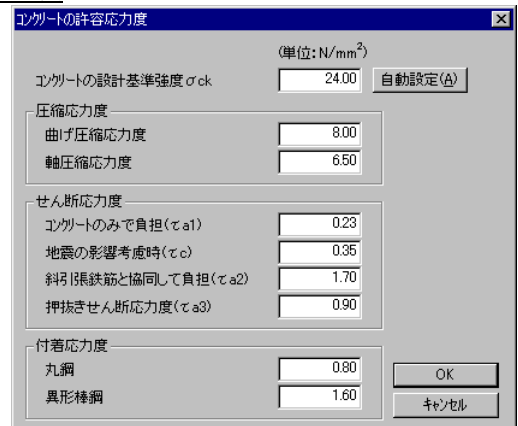

コンクリートの設計基準強度と許容応力度を設定します。

# 自動設定 ボタン

σck以下の許容応力度が自動設定されます。

# OK ボタン

変更を有効にしてダイアログ ボックスを閉じます。

# キャンセル ボタン

変更を無効にしてダイアログ ボックスを閉じます。

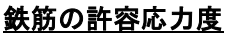

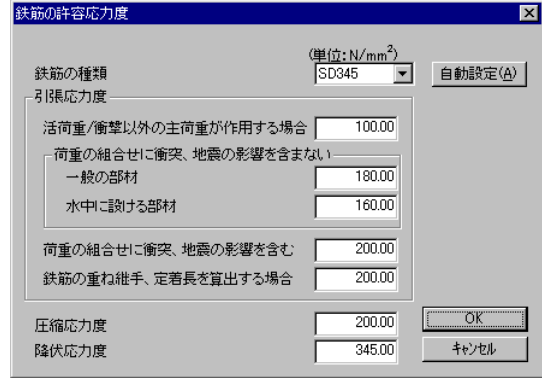

鉄筋の種類と許容応力度を設定します。

「鉄筋の種類」でダウン リストされる鉄筋の種類は、鉄筋テーブルに設定されているも のを表示します。

# 自動設定 ボタン

許容応力度が自動設定されます。

# OK ボタン

変更を有効にしてダイアログ ボックスを閉じます。

# キャンセル ボタン

変更を無効にしてダイアログ ボックスを閉じます。

# 断面定数

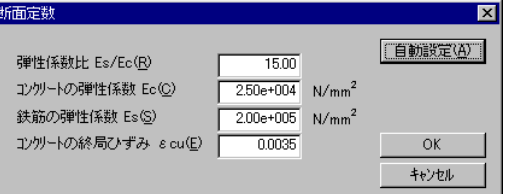

弾性係数比、コンクリートおよび鉄筋の弾性係数を設定します。

# 自動設定 ボタン

各値が自動設定されます。

# OK ボタン

変更を有効にしてダイアログ ボックスを閉じます。

# キャンセル ボタン

変更を無効にしてダイアログ ボックスを閉じます。

# 4.10.2.1 コンクリートの許容応力度

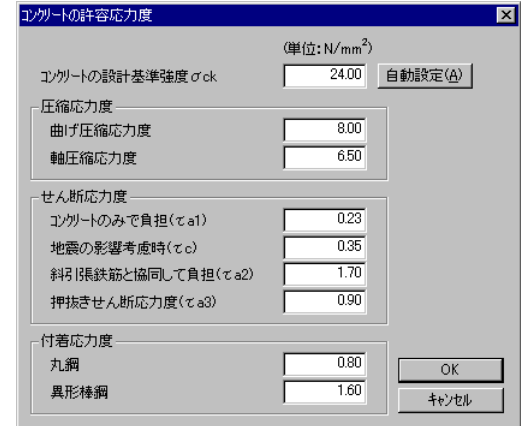

コンクリートの設計基準強度と許容応力度を設定します。

# 自動設定 ボタン

σck以下の許容応力度が自動設定されます。

# OK ボタン

変更を有効にしてダイアログ ボックスを閉じます。

# キャンセル ボタン

変更を無効にしてダイアログ ボックスを閉じます。

# 4.10.2.2 鉄筋の許容応力度

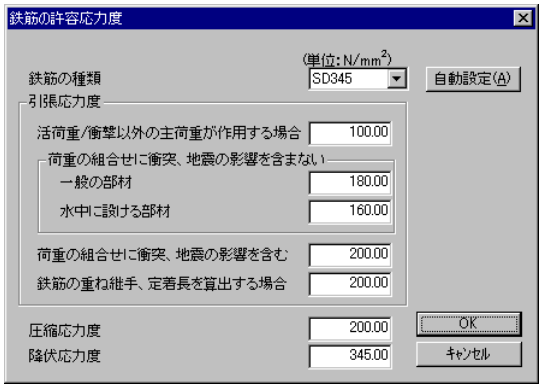

鉄筋の種類と許容応力度を設定します。

「鉄筋の種類」でダウン リストされる鉄筋の種類は、鉄筋テーブルに設定されているも のを表示します。

# 自動設定 ボタン

許容応力度が自動設定されます。

#### OK ボタン

変更を有効にしてダイアログ ボックスを閉じます。

# キャンセル ボタン

変更を無効にしてダイアログ ボックスを閉じます。

※方法Bの場合のみ設定できます。

# 4.10.2.3 断面定数

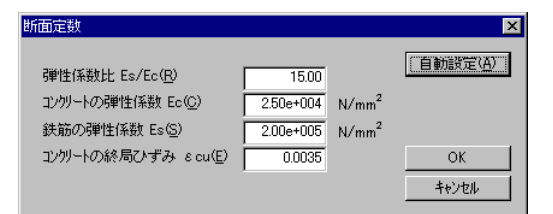

弾性係数比、コンクリートおよび鉄筋の弾性係数を設定します。

# 自動設定 ボタン

各値が自動設定されます。

# OK ボタン

変更を有効にしてダイアログ ボックスを閉じます。

# キャンセル ボタン

変更を無効にしてダイアログ ボックスを閉じます。

※方法Bの場合のみ設定できます。

印刷書式の設定を行います。

ページの設定のダイアログ ボックスを表示します。

ページの設定には、6つのプロパティページがあります。

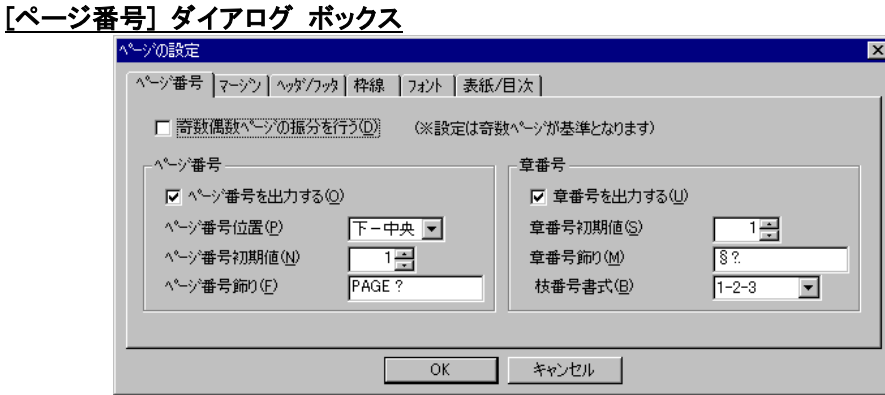

ページ番号や章番号の設定を行います。

# 奇数偶数ページの振り分けを行う

奇数ページと偶数ページで、マージンやページ番号、ヘッダ、フッタの出力位置を左 右入れ替える場合はチェックします。振り分けを行うと、両面コピーした場合に、用紙 の同じ側のマージン量やページ番号位置を合わせることができます。

#### ページ番号を出力する

ページ番号を出力する場合はチェックします。

#### ページ番号位置

ページ番号の出力位置を指定します。

#### ページ番号初期値

ページ番号の初期値を指定します。0以下のページ番号はページ番号を出力しませ ん。-3と指定すると、-3~0(最初の4ページ分)まではページ番号を付加せず、5 ページ目から1、2,3・・・と出力します。

# ページ番号飾り

ページ番号を出力するときの飾り文字列を指定します。必ず半角文字の"?"を含めて 指定します。"?"が文字列に無い場合はページ番号を出力せずにページ番号飾りの み出力します。2つ以上"?"がある場合は最初の"?"位置にページ番号を出力しま す。

# 章番号を出力する

ページ番号の初期値を指定します。0以下のページ番号はページ番号を出力しませ ん。-3と指定すると、-3~0(最初の4ページ分)まではページ番号を付加せず、5 ページ目から1、2,3・・・と出力します。

### 章番号飾り

ページ番号を出力するときの飾り文字列を指定します。必ず半角文字の"?"を含めて 指定します。"?"が文字列に無い場合はページ番号を出力せずにページ番号飾りの み出力します。2つ以上"?"がある場合は最初の"?"位置にページ番号を出力しま す。

# 枝番号書式

章番号以下の番号付けに用いる書式を「1-2-3」と「1.2.3」から指定します。 ※印刷時に「1-2」「1-2-3」「1-2-3-4」または「1.2」「1.2.3」「1.2.3.4」となります。

# コンクリートの許容応力度

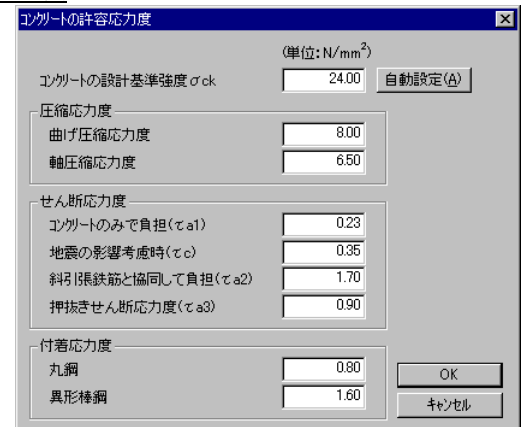

コンクリートの設計基準強度と許容応力度を設定します。

# 自動設定 ボタン

σck以下の許容応力度が自動設定されます。

# OK ボタン

変更を有効にしてダイアログ ボックスを閉じます。

# キャンセル ボタン

変更を無効にしてダイアログ ボックスを閉じます。

※コンクリートの許容応力度を90%に低減した値を用いる場合は、安定計算オプショ ンで指定してください。

# 鉄筋の許容応力度

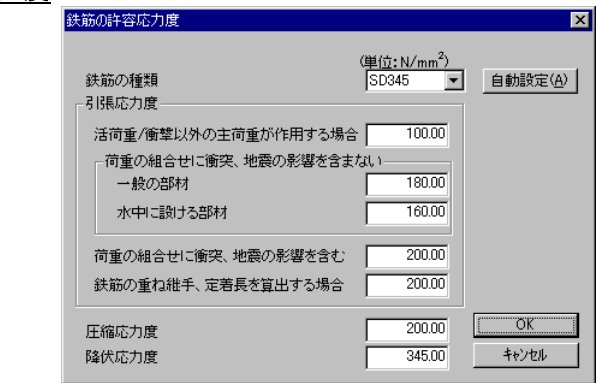

鉄筋の種類と許容応力度を設定します。

「鉄筋の種類」でダウン リストされる鉄筋の種類は、鉄筋テーブルに設定されているも のを表示します。

# 自動設定 ボタン

許容応力度が自動設定されます。

# OK ボタン

変更を有効にしてダイアログ ボックスを閉じます。

# キャンセル ボタン

変更を無効にしてダイアログ ボックスを閉じます。

# 断面定数

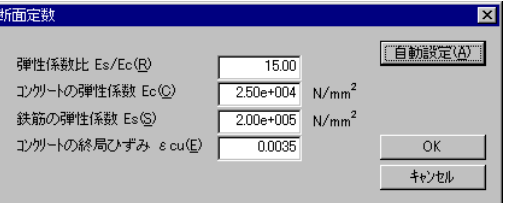

弾性係数比、コンクリートおよび鉄筋の弾性係数を設定します。

# 自動設定 ボタン

各値が自動設定されます。

# OK ボタン

変更を有効にしてダイアログ ボックスを閉じます。

# キャンセル ボタン

変更を無効にしてダイアログ ボックスを閉じます。

# 6.2 鉄筋テーブルファイルの書式

STEELBAR.TBLは、テキストファイルですので、エディターと呼ばれるテキストファイル の編集用ソフトウェアを使って修正することができます。ワードプロセッサを使っても修 正することはできますが、余計な箇所に全角のスペース文字が置かれる場合があるの で、ワードプロセッサで修正を行う場合は注意して行ってください。

STEELBAR.TBLは、ある書式(規則)に従って、記述されています。変更を行う場合は、 書式に従って行ってください。間違った書式で記述された場合は、プログラムが正常 に動作しません。

以下にファイルの書式の解説を行います。

#### ファイルの構造

ファイルの構造は、大きく次の4つに分かれます。 ①バージョン番号 ②鉄筋の種類リスト ③鉄筋径ブロック ④コメント ※1行の最大長さは、半角文字で128文字までです。

# バージョン番号

キーワード「#VERSION」を使用して杭データファイルのバージョンを指定します。 最新版(本製品で用いているバージョン)は2です。 ※バージョン番号を指定していない場合は、「バージョン1」として取扱います。

#### 鉄筋の種類リスト

鉄筋の種類(SR24、SD30など)と、その許容応力度を定義している部分で、1つの 鉄筋種類に付き2行からなります。 また、鉄筋の種類リスト全体を、#STEELKIND と #END で囲います。

1種類当りの内容は次のようになっています。

[1行目 鉄筋の種類と非SI単位系の許容応力度] ①鉄筋の種類の呼び名(半角文字で10文字まで) ②R または D(R は丸鋼、D は異形鉄筋の場合) ③許容応力度1(活荷重/衝突以外の主荷重が作用する場合)(kgf/cm<sup>2</sup> ) ④許容応力度2(一般の部材(衝突/地震を含まない荷重の組合せ))(kgf/cm<sup>2</sup> ) ⑤許容応力度3(水中の部材(衝突/地震を含まない荷重の組合せ))(kgf/cm<sup>2</sup> ) ⑥許容応力度4(衝突/地震を含む場合の基本値)(kgf/cm<sup>2</sup> ) ⑦許容応力度5(重ね継ぎ手/定着長の計算に使用する場合)(kgf/cm<sup>2</sup> )  $\textcircled{S}$ 許容応力度6(圧縮応力度)(kgf/cm<sup>2</sup>)  $\mathcal{D}$ 降伏応力度 $(kgf/cm^2)$ 

[2行目 SI単位系の許容応力度] 2行目は、1行目の①②が無く、③から⑨までをSI単位系の場合の数値に変えて、

#### 同様に記述します。

③許容応力度1(活荷重/衝突以外の主荷重が作用する場合)(N/mm<sup>2</sup> ) ④許容応力度1(一般の部材(衝突/地震を含まない荷重の組合せ))(N/mm<sup>2</sup> ) ⑤許容応力度2(水中の部材(衝突/地震を含まない荷重の組合せ))(N/mm<sup>2</sup> ) ⑥許容応力度3(衝突/地震を含む場合の基本値)(N/mm<sup>2</sup> ) ⑦許容応力度4(重ね継ぎ手/定着長の計算に使用する場合)(N/mm<sup>2</sup> )  $\textcircled{8}$ 許容応力度5(圧縮応力度) $(N/mm^2)$ ⑨降伏応力度(N/mm<sup>2</sup> )

各項目は、全て半角文字で記述してください。また、各項目は、1つ以上の半角文

字の空白または、タブコードで区切ってください。

※旧バージョン(バージョン指定無し)の場合は、③はありませんので、以降のデータが 1つずつずれます。

※旧バージョンファイルを読み込んだ場合は、許容応力度1データは、丸鋼の場合は80 N/mm<sup>2</sup> (800kgf/cm<sup>2</sup> )、異形鉄筋の場合は100N/mm<sup>2</sup> (1000kgf/cm<sup>2</sup> )とします。

#### 例)

#STEELKIND

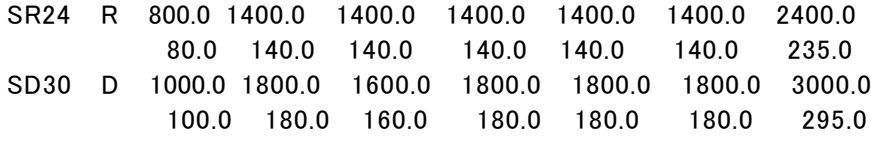

#END

# 鉄筋径ブロック

異形鉄筋と丸鋼の2つの鉄筋径ブロックを定義します。丸鋼を使用しない場合は丸 鋼のブロックは無くても構いません。

「鉄筋の種類リスト」で、「D」を指定した鉄筋種類は、異形鉄筋のブロックを参照しま す。同様に「R」を指定した鉄筋種類は、丸鋼のブロックを参照します。

異形鉄筋径ブロックは、「#DEFORMEDBAR」と「#END」で挟まれたブロックです。 丸鋼鉄筋径ブロックは、「#ROUNDBAR」と「#END」で挟まれたブロックです。 各ブロック内に、使用する鉄筋径分のデータを作成します。1つの鉄筋径は1行で 表されます。 鉄筋径データの1行当たりの構成は次のようになっています。 ①鉄筋径の呼び名(半角文字で5文字まで) ②直径(mm)  $(31)$ 本当たりの断面積 $(cm^2)$ ④周長(cm)  $\circledS$ 単位重量 $(kgf/m)$ 

# 例)

#DEFORMEDBAR D13 13.0 1.267 4.0 0.995 D16 16.0 1.986 5.0 1.56

#END #ROUNDBAR R6 13.0 1.267 4.0 0.995 R8 16.0 1.986 5.0 1.56 R12 16.0 1.986 5.0 1.56 #END

# コメント

半角文字の「;」(セミコロン)で始まる行はコメント行です。コメント行は、どこにあって も構いません。

例)

;この行は、コメント行です

※標準で付属するSTEELBAR.TBLの諸数値は、「道路橋示方書・同解説 Ⅳ下部構 造編」(平成2年2月)および、「演習 鉄筋コンクリート工学」(オーム社)によります。